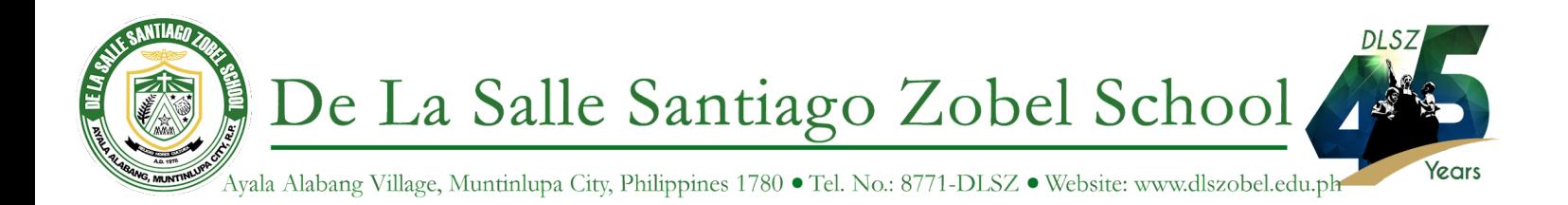

October 2, 2023

## Dear **Parents/Guardians, Students and Lasallian Partners**,

The Information Systems and Technology Services (ISTS) Department is excited to announce that **Turnitin Draft Coach** is now enabled for all DLSZobel Google Accounts and can now be used in your Google Documents.

## **What is Turnitin Draft Coach™?**

Turnitin Draft Coach™ helps students improve their academic writing and research skills by providing instant feedback where they write. It contains Grammar Correction, Similarity Check and Citation Improvement.

Please see introduction videos:

- **● Draft Coach for [teachers](https://groove.turnitin.com/url/er7a88ep4laas2bgutgkw/aHR0cHM6Ly93d3cueW91dHViZS5jb20vd2F0Y2g%2Fdj1TQk1PUUZEVnk4byZsaXN0PVBMOFZDcmJ0MWVjT1JyU3FIa19VRld0SUVDbnhHNTNob00maW5kZXg9NiNncm9vdmVzdW06LTIwMTk0MTYyODA%3D)**
- **● Draft Coach for [students](https://groove.turnitin.com/url/er7a88ep4laas2bgutgkw/aHR0cHM6Ly93d3cueW91dHViZS5jb20vd2F0Y2g%2Fdj1nRndoV0ZvN19tMCZsaXN0PVBMOFZDcmJ0MWVjT1JyU3FIa19VRld0SUVDbnhHNTNob00maW5kZXg9NSNncm9vdmVzdW06MjYyODMwODI2)**

Ready to activate it in your accounts? See instructions below:

- 1. Go to <http://docs.google.com> and select any Google document from your file.
- 2. Click **Extensions** and select **Turnitin Draft Coach**

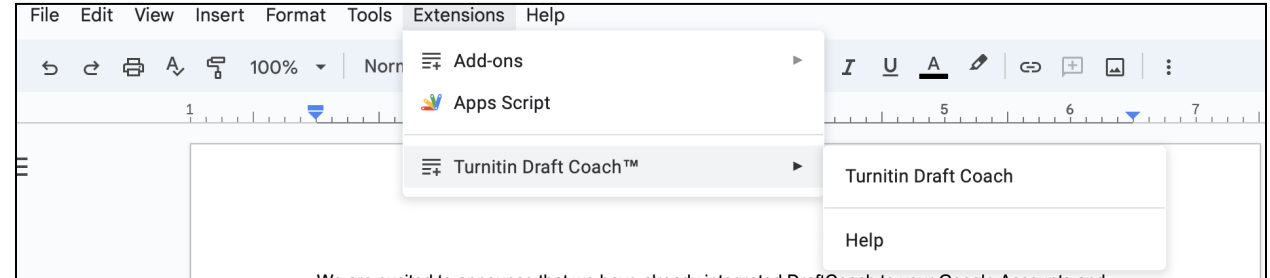

3. A welcome pop-up box will appear. Just scroll down and click **"Get Feedback Now"**.

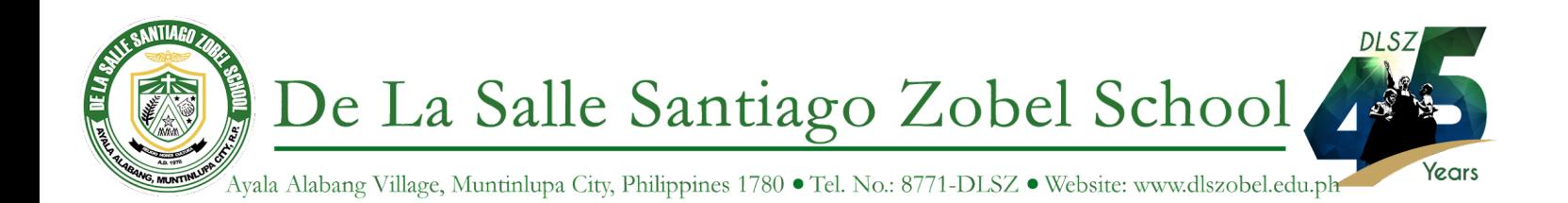

4. You are now ready to use Draft Coach.

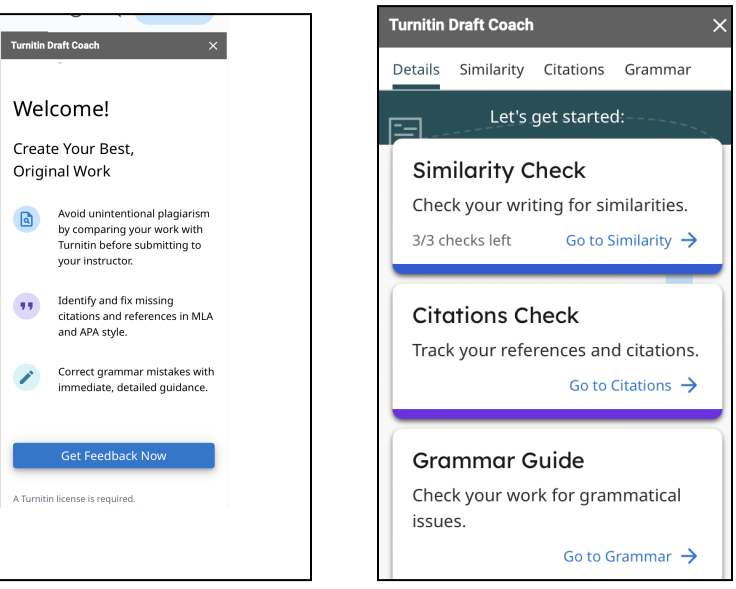

For more information about Turnitin Draft Coach: **<https://www.turnitin.com/products/features/draft-coach#features-1>**